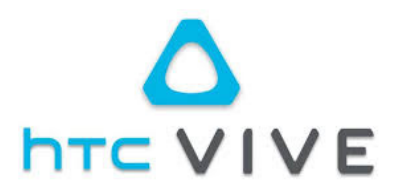

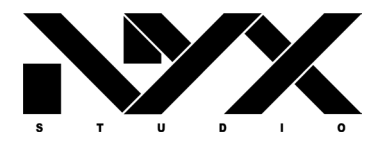

# **Document Technique et d'installation du VIVE PRO**

## **Avant de commencer**

Assurez-vous que votre ordinateur est prêt pour la VR. Mettez à jour vos pilotes graphiques : pilotes NVIDIA, pilotes AMD

https://www.nvidia.com/Download/index.aspx?lang=en-us Site NVIDIA pour les pilotes

# **ATTENTION : chaque casque est affilié à deux contrôleurs. Nous vous conseillons donc de les marquer (étiquettes).**

## **Installation**

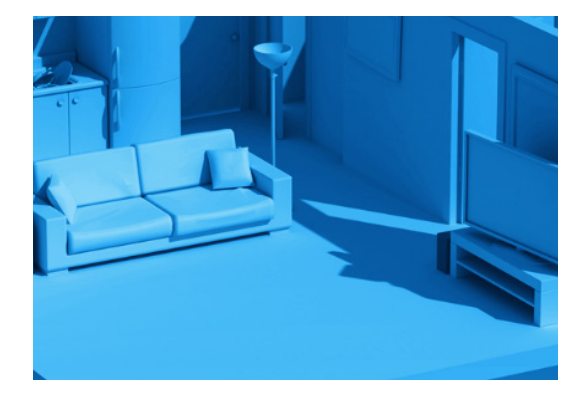

#### **1. Choix d'une pièce**

Choisissez une pièce avec assez de place pour bouger et se déplacer.

• Pour la VR à l'échelle de la pièce, vous aurez besoin d'au moins 2m x 1.5m. La distance entre les stations de base ne doit pas excéder 5m.

• Assurez-vous que vous avez assez de hauteur sous plafond. Vous aurez surement à lever les bras dans certaines expériences VR.

• Votre espace VR ne doit contenir aucun meuble.

#### **2. Installation des stations de base**

Choisissez deux coins de la pièce à des angles opposés avec une vue sans obstacle dans toute le volume de votre espace VR.

- Il n'est pas nécessaire que vos bases soient au bord de votre aire de jeu tant qu'elles peuvent se voir et ne sont pas éloignées de plus de 5 mètres.
- Il n'est pas nécessaire que la zone soit un carré parfait.
- Vos stations ont besoin chacune d'une prise électrique.

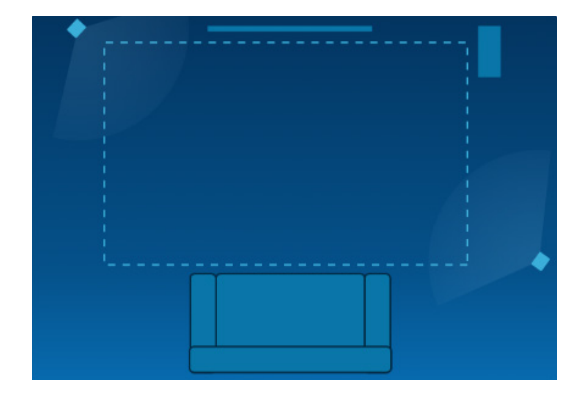

# **Exemples de configuration de pièce**

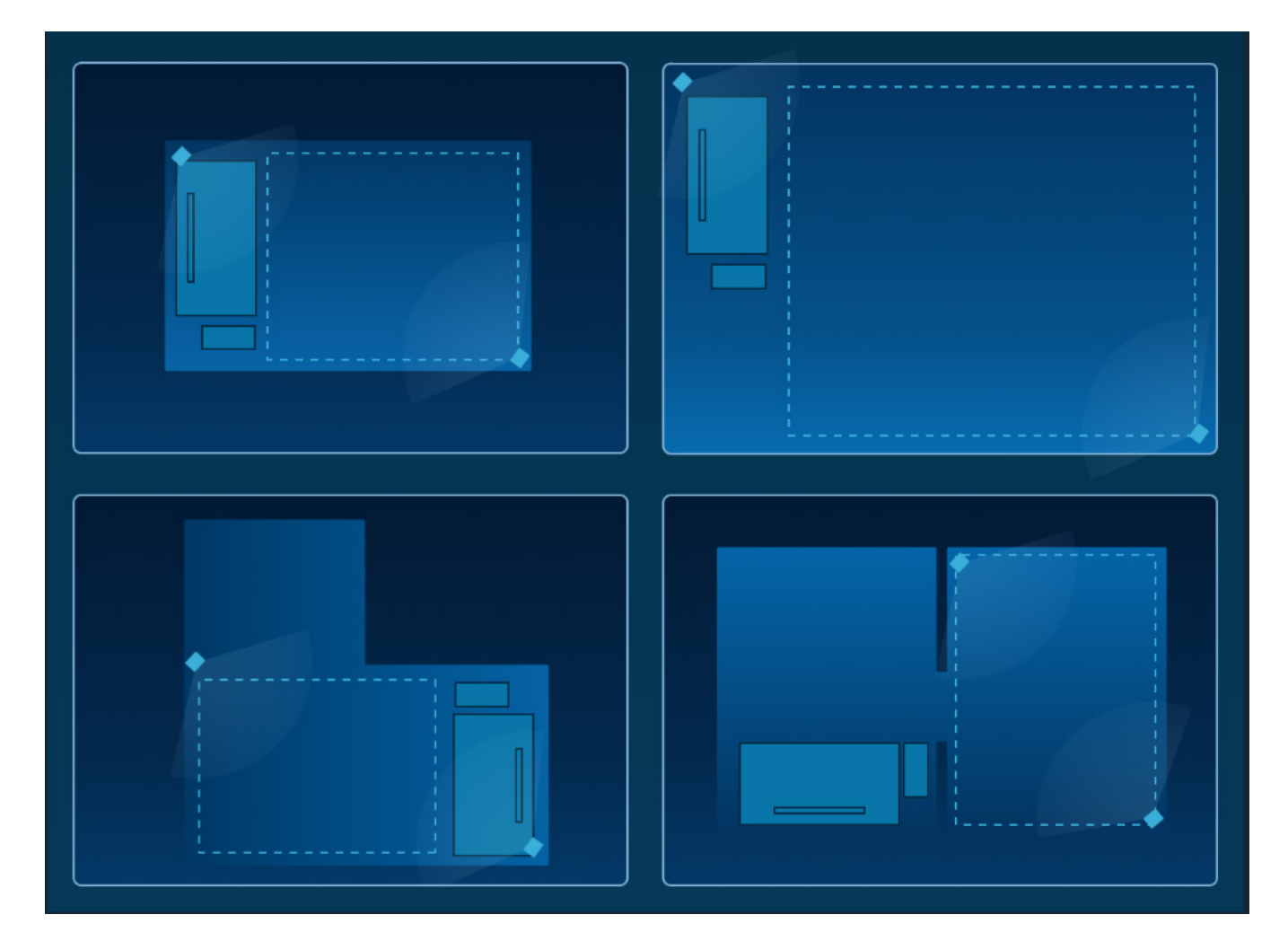

# **3. Installation des stations de base**

Les stations de base doivent être:

- Placées en hauteur (idéalement plus de 2m)
- Inclinées à 30-45 degrés.
- Dans le champ de vision l'une de l'autre, sans obstacle

Les stations de base peuvent être montées à l'aide du kit de montage fourni. Vous pouvez également utiliser des trépieds ou des étagères hautes pour les installer.

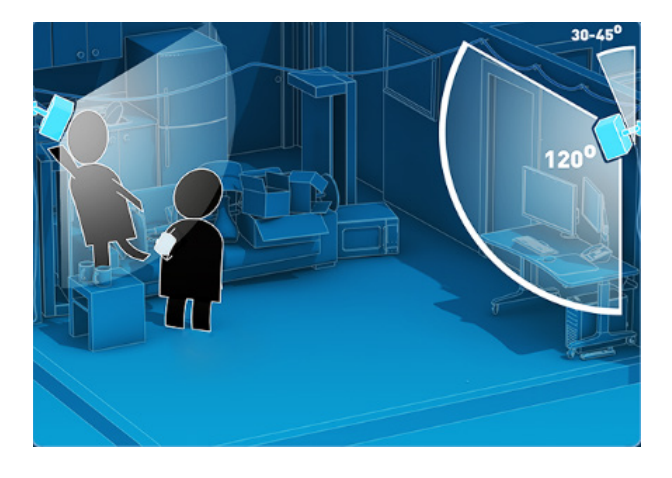

#### **Utilisation du kit de montage fourni**

• Fixez à l'aide d'une perceuse les différents éléments inclus dans le kit à un mur, plafond ou toute autre surface stable. Si vous montez les stations sur un mur en plâtre, utilisez les chevilles fournies dans le kit.

• Placez la station de base sur la tige filetée, montez-la et pointez-la dans la direction de votre aire de jeu. Ne la vissez pas jusqu'au bout.

• Une fois pointée dans la direction de votre aire de jeu, assurez-vous que la station soit bien fixée en place en serrant l'écrou papillon contre le boitier.

• Consultez le manuel inclus dans la boîte pour obtenir des instructions détaillées.

#### **Options alternatives de montage**

• Trépieds (les stations utilisent des vis standard ¼" UNC)

• Barres sol-plafond avec des pinces de montage

• Étagères hautes. Notez toutefois que le suivi de mouvement peut être interrompu lorsque vous êtes en-dessous.

• Remarque : Pour un résultat optimal, les stations de base doivent être stables, placées en hauteur, orientées à un angle de 30-45 degrés et avoir une vue sans obstacle l'une de l'autre.

#### **4. Ajustement des stations de base**

- Branchez vos stations de base avec les câbles fournis.
- Assurez-vous que les voyants des stations de base sont verts fixe.

#### **Si les voyants des stations ne passent pas au vert après 10 secondes, il se peut qu'il y ait un problème:**

• Si le voyant est bleu, la station est en cours de stabilisation. Si le voyant reste bleu, assurez-vous que la station est bien montée, de manière sécurisée et stable. La station de base peut rester bloquée dans cet état à cause des vibrations.

• Si le voyant est éteint, la station n'est pas branchée. Assurez-vous que la station est branchée sur le secteur et que la prise n'est pas connectée à un interrupteur.

• Une faible lumière verte indique que la station est en veille. Si le voyant reste dans cet état, débrancher et rebrancher la station de base devrait résoudre le problème.

• Si le voyant est violet/rouge ou clignotant violet/rouge, les stations ne peuvent pas se voir et se reconnaître. Assurez-vous qu'elles ont une vue sans obstable l'une de l'autre.

## **5. Installation du boîtier d'interconnexion (appelé Link Box en anglais)**

Connectez votre boîtier d'interconnexion à votre ordinateur en utilisant le côté du boîtier sans les ports orange.

• Utilisez le câble DisplayPort (4) pour connecter le boîtier à la carte vidéo de votre ordinateur.

Utilisez le câble USB (5) pour connecter le boîtier à un port de votre ordinateur.

• Branchez votre boîtier sur le secteur avec le câble d'alimentation. (3)

• Appuyer sur le bouton rond du boîter d'interconnexion (2) pour connecter le casque à l'ordinateur.

• Une lumière rouge apparait sur le casque.

• Une fois le boîtier d'interconnexion connecté à votre ordinateur, ne le débranchez pas. L'installation des pilotes se lancera immédiatement.

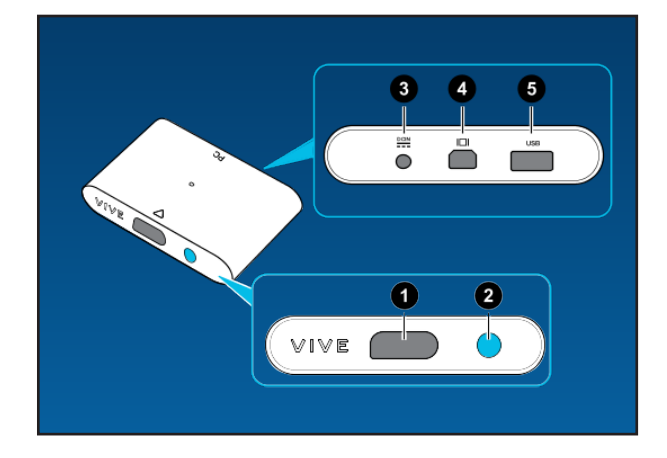

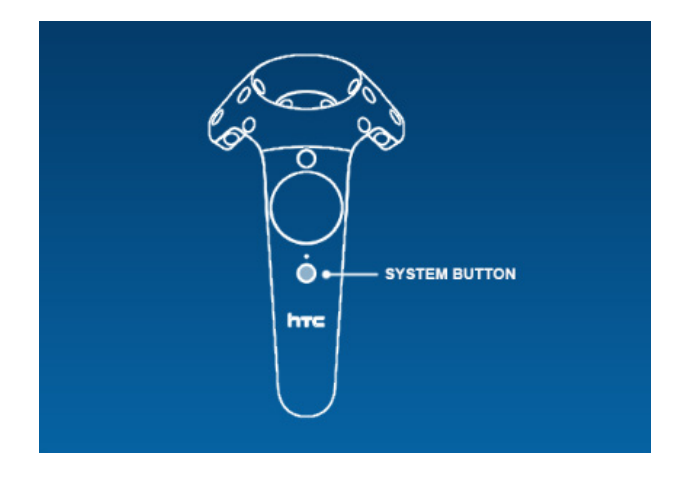

#### **6. Connexion des contrôleurs**

• A la premère utilisation, rechargez les contrôleurs à l'aide des chargeurs inclus dans la boîte.

• Allumez vos contrôleurs en restant appuyé sur le bouton System (il s'agit du bouton sous le trackpad de chaque contrôleur).

# **Associez les contrôleurs à l'ordinateur**

- Cliquez sur «SteamVR»
- Allez dans «Périphériques»
- Ouvrez «Associer le contrôleur»
- Suivez les instructions pour associer le contrôleur.
- 

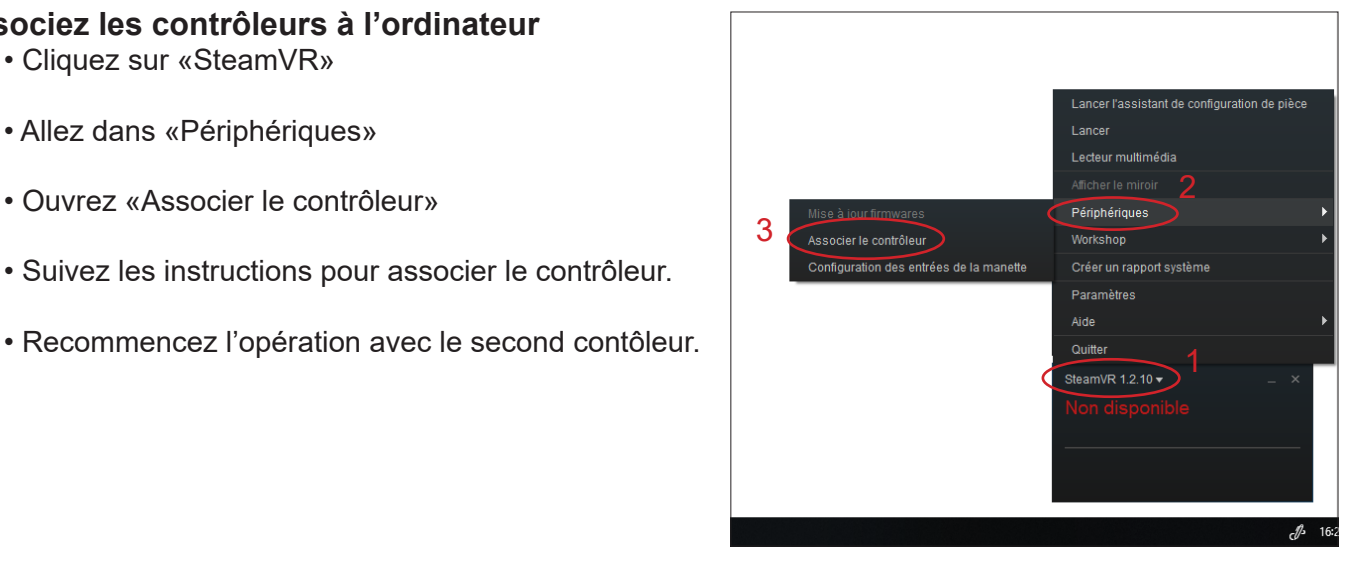

## **Signification des voyants d'état des contrôleurs**

- Vert : Prêt
- Clignotement rouge : Batterie faible. Rechargez vos contrôleurs.
- Clignotement bleu : Mode Association
- Bleu fixe : Connexion en cours.

#### **Lorsque branché sur le secteur**

- Orange : En charge
- Vert : Chargé à 100% et allumé
- Blanc : Chargé à 100% et éteint

### **7. Assistant de configuration de pièce**

- Cliquez sur « SteamVR »
- Sélectionnez « Lancer l'assistant de configuration de pièce ».
- Sélectionnez «Utilisation debout uniquement»
- Suivez les instructions pour configurer votre pièce.

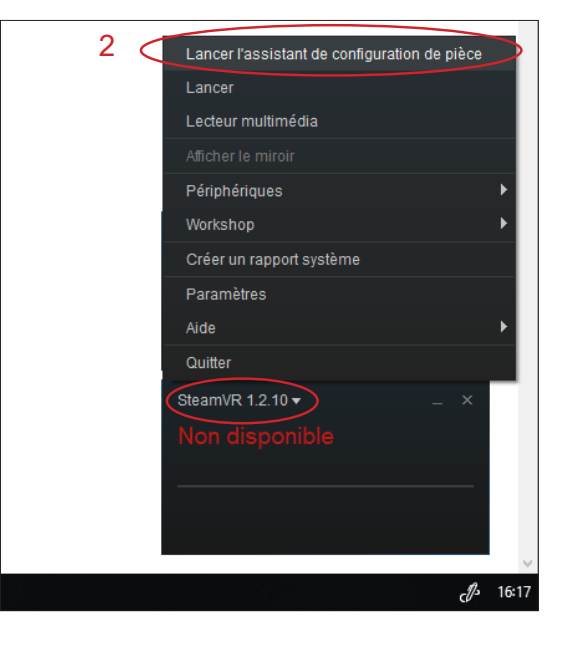